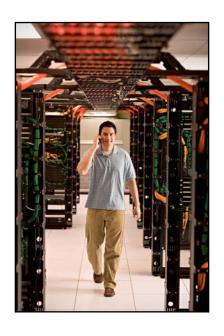

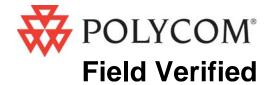

# Configuration Guide

Airespace Wireless Enterprise Platform – AireOS

AS-2000 switch/controller with AP-10xx Access Point

Field Verified Configuration Guide

### **Trademark Information**

Polycom® and the logo designs SpectraLink® LinkPlus Link NetLink SVP

Are trademarks and registered trademarks of Polycom, Inc. in the United States of America and various countries. All other trademarks used herein are the property of their respective owners.

### **Patent Information**

The accompanying product is protected by one or more US and foreign patents and/or pending patent applications held by Polycom, Inc.

### **Copyright Notice**

Copyright © 2003 to 2008 Polycom, Inc.

All rights reserved under the International and pan-American copyright Conventions.

No part of this manual, or the software described herein, may be reproduced or transmitted in any form or by any means, or translated into another language or format, in whole or in part, without the express written permission of Polycom, Inc.

Do not remove (or allow any third party to remove) any product identification, copyright or other notices.

Every effort has been made to ensure that the information in this document is accurate. Polycom, Inc. is not responsible for printing or clerical errors. Information in this document is subject to change without notice and does not represent a commitment on the part of Polycom, Inc.

### **Notice**

Polycom, Inc. has prepared this document for use by Polycom personnel and customers. The drawings and specifications contained herein are the property of Polycom and shall be neither reproduced in whole or in part without the prior written approval of Polycom, nor be implied to grant any license to make, use, or sell equipment manufactured in accordance herewith.

Polycom reserves the right to make changes in specifications and other information contained in this document without prior notice, and the reader should in all cases consult Polycom to determine whether any such changes have been made.

No representation or other affirmation of fact contained in this document including but not limited to statements regarding capacity, response-time performance, suitability for use, or performance of products described herein shall be deemed to be a warranty by Polycom for any purpose, or give rise to any liability of Polycom whatsoever.

### **Contact Information**

Please contact your Polycom Authorized Reseller for assistance.

Polycom, Inc. 4750 Willow Road, Pleasanton, CA 94588 http://www.polycom.com

## Introduction

Customers have reported that the WLAN products described in this document operate adequately with SpectraLink Wireless Telephones at their location using the software version listed below. For Field Verified WLAN products, Polycom has not conducted any testing and therefore cannot guarantee interoperability or performance. Polycom technical support of interoperability issues for WLAN products running versions of software not listed in the table may be subject to time and materials charges.

This document describes the configuration of the Airespace Wireless Enterprise Platform and the AireOS for best known operation with SpectraLink Wireless Telephones.

## **Product Summary**

| Manufacturer:                   | Airespace: www.cisco.com                            |           |  |
|---------------------------------|-----------------------------------------------------|-----------|--|
| Approved product(s):            | AS-2000 switch/controller with AP-10xx access point |           |  |
| RF technology:                  | Direct-sequence spread spectrum (DS), 2.4 GHz       |           |  |
| Radio:                          | 2.4 – 2.484 GHz (802.11b/g)                         |           |  |
| Required AP software version:   | Firmware version 2.0 <sup>†</sup>                   |           |  |
| SpectraLink handset models: **  | e340/h340/i640                                      | 8020/8030 |  |
| SpectraLink radio mode:         | 802.11b                                             | 802.11b   |  |
| Maximum telephone calls per AP: | 12 *                                                | 12 *      |  |
| AP configuration parameters:    | See Access Point Configuration below                |           |  |
| Indoor range (typical):         | See vendor specifications for AP                    |           |  |
| Required network topology:      | Switched Ethernet                                   |           |  |
| Network constraints:            | Dedicated segment for wireless, single subnet       |           |  |
| WEP capability:                 | Yes*                                                |           |  |
| ESSID auto-learn function:      | Yes *                                               |           |  |

<sup>†</sup> Earlier and later software versions have not been validated except as noted.

<sup>\*</sup> Telephone calls per AP must be configured in the system per documentation provided by Polycom.

<sup>\*\*</sup> SpectraLink handset models 8020/8030, e340/h340/i640 and their OEM derivates are known interoperable at one or more customer sites with the WLAN hardware and software identified in the table. Throughout the remainder of this document they will be referred to collectively as "SpectraLink Wireless Telephones".

Field Verified Configuration Guide

## **Access Point Capacity and Positioning**

Please refer to the Polycom <u>Deploying Enterprise-Grade Wi-Fi Telephony</u> white paper. This document covers the security, coverage, capacity and QoS considerations necessary for ensuring excellent voice quality with enterprise Wi-Fi networks. For more detailed information on wireless LAN layout, network infrastructure, QoS, security and subnets, please see the <u>Best Practices Guide for Deploying SpectraLink 8020/8030 Wireless Telephones</u>. This document identifies issues and solutions based on Polycom's extensive experience in enterprise-class Wi-Fi telephony, and provides recommendations for ensuring that a network environment is adequately optimized for use with SpectraLink 8020/8030 Wireless Telephones.

## **VLAN Support**

The Airespace Wireless Enterprise Platform with the AireOS operating system has the ability to manage different VLANs, each with a unique SSID. Many times customers will choose to place voice devices on a separate VLAN from data devices or they may choose to segment their network based on security policies.

When VLANs are enabled, the Wireless Enterprise Platform uses 802.1Q tags on traffic entering onto the wired network. These tags must be removed by a VLAN-capable switch before the packets reach the SpectraLink 8000 Telephony Gateway or SpectraLink 8000 SVP Server. On most switches, the switch port to which the SpectraLink 8000 Telephony Gateway or SpectraLink 8000 SVP Server is connected must be configured as a non-trunked, or access port dedicated to the voice VLAN. If the port is set to trunked, the SpectraLink 8000 System equipment will not recognize the packet.

If you are using a switch that is not capable of removing these 802.1Q tags, the SpectraLink Wireless Telephones must reside on the native (or management) VLAN.

### **Notes on Configuration**

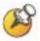

4

The AP must support SpectraLink Voice Priority (SVP). Contact your AP vendor if you need to upgrade the AP software.

If you encounter difficulties or have questions regarding the configuration process, please contact the Customer Support Hotline at (800) 775-5330. The hotline is open Monday through Friday, 6 a.m. to 6 p.m. Mountain time.

# **Access Point Configuration**

- Connect to the Airespace switch or controller via Netscape or Internet Explorer by navigating to the URL http://<IP\_Addr> (where <IP\_Addr> is the IP address of the switch or controller).
- 2. The following table shows additional settings for the 802.11b Network configuration. Navigate to this page by clicking the **Wireless** tab at the top of the screen and **802.11b Network** in the navigation pane.

| Parameter              |     | Setting               | Criticality |
|------------------------|-----|-----------------------|-------------|
| 802.11b Network Status |     | Checked               | Required    |
| Data rates:            | 1.0 | Mandatory             | Required    |
| 2                      | 2.0 | Mandatory             | Required    |
| 5                      | 5.5 | Mandatory/Supported * | Required    |
| 1                      | 11  | Mandatory/Supported * | Required    |
| Beacon period (Kusec)  |     | 100                   | Required    |
| Antenna                |     | Diversity             | Required    |
| Enable short preamble  |     | Not Checked           | Required    |

<sup>\*</sup> For optimum capacity, set Mandatory if handsets are all operating at 11 Mb/s and the SpectraLink 8000 SVP Server is installed.

- **3.** Click the **Apply** button to save the changes.
- **4.** Click the **Auto-RF** button, to the right of the **Apply** button.
- **5.** The following table shows additional parameters for the **Auto-RF** configuration. Scroll to the bottom of the page to enter these parameters.

| Parameter            | Setting | Criticality |
|----------------------|---------|-------------|
| Noise measurement    | 3600    | Required    |
| Load measurement     | 3600    | Required    |
| Signal measurement   | 3600    | Required    |
| Coverage measurement | 3600    | Required    |

Field Verified Configuration Guide

6. The following table shows additional settings for the Switch/General configuration. Navigate to this page by clicking the Switch tab at the top of the screen and General in the navigation pane.

| Parameter                | Setting | Criticality |
|--------------------------|---------|-------------|
| Enable multicast support | Enabled | Required    |

- 7. Click the **Apply** button to save the changes
- **8.** The following table shows additional settings for the **WLAN** configuration. Navigate to this page by clicking the **WLAN** tab at the top of the page and then clicking the **Edit** button for the WLAN you are using for the SpectraLink Wireless Telephones.

| Parameter              | Setting                      | Criticality |
|------------------------|------------------------------|-------------|
| Radio policy           | 802.11b only                 | Recommended |
| Admin status           | Checked                      | Required    |
| Session timeout        | 0 (zero)                     | Required    |
| Quality of service     | Gold                         | Required    |
| Blacklist timeout      | 60                           | Recommended |
| DHCP required          | As required by installation  |             |
| DHCP server IP address | As required by installation  |             |
| VLAN                   | As required by installation  |             |
| Layer 2 security       | Static WEP                   | Recommended |
| MAC filtering          | Not checked                  | Recommended |
| Layer 3 security       | None                         | Required    |
| Web authentication     | Not checked                  | Required    |
| WEP key size *         | 40 or 104 bits               | Recommended |
| Key index *            | As required for installation | Recommended |
| Encryption key *       | As required for installation | Recommended |
| Key format *           | Hex                          | Recommended |

<sup>\*</sup> These parameters are required if Static WEP is selected for Layer 2 security.

- **9.** Click the **Apply** button to save the changes.
- **10.** Click the **Save Configuration** link at the top of the browser window to ensure the configuration is available across system restarts.

The Airespace Wireless Enterprise Platform is now ready for use with SpectraLink Wireless Telephones. No restart of the system is required. All parameters take effect when applied.